## Manage Messages

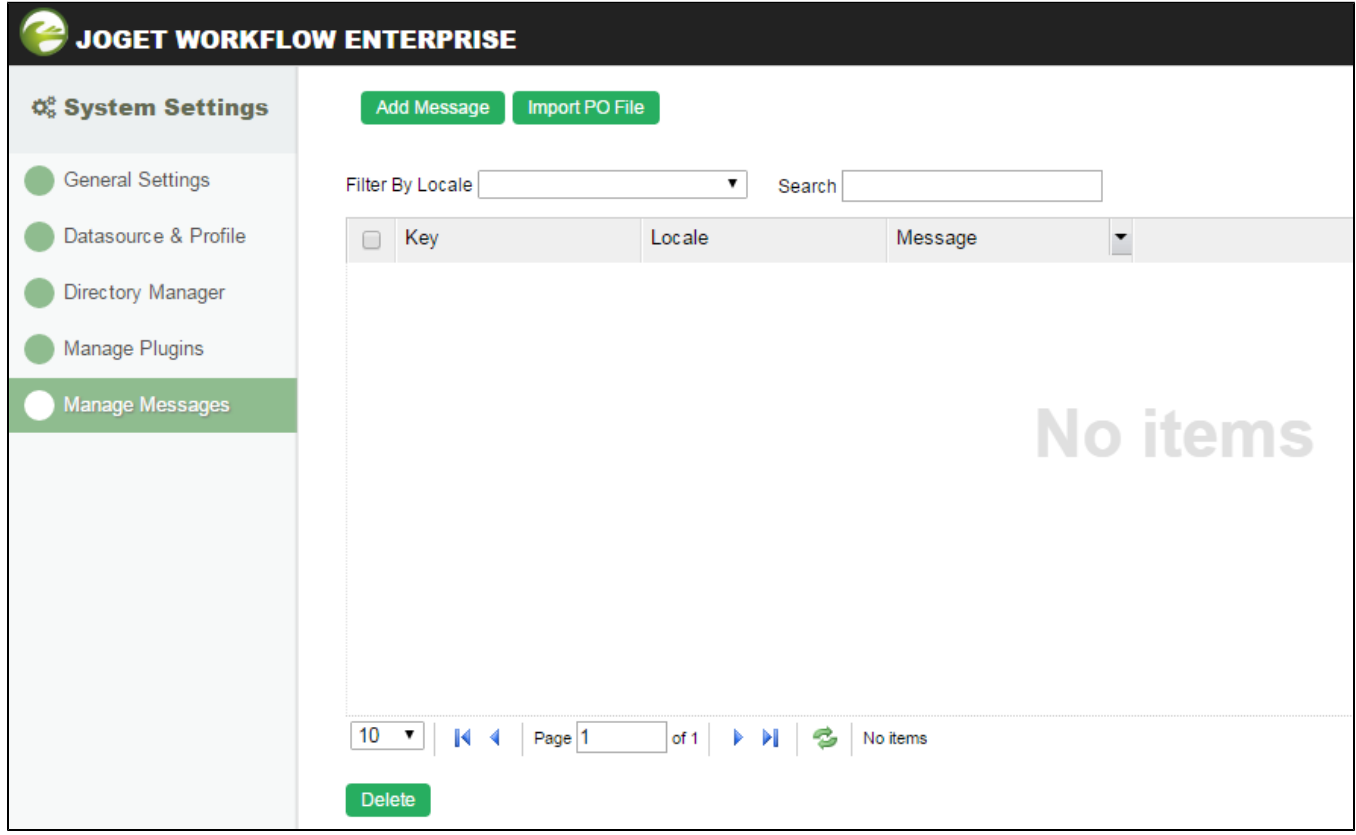

## Figure 1: System Settings - Manage Messages

In this section, one can manage and override the system's message.

Most of the message bundle files can be located in <https://github.com/jogetworkflow/jw-community/tree/5.0-SNAPSHOT/wflow-consoleweb/src/main/resources>

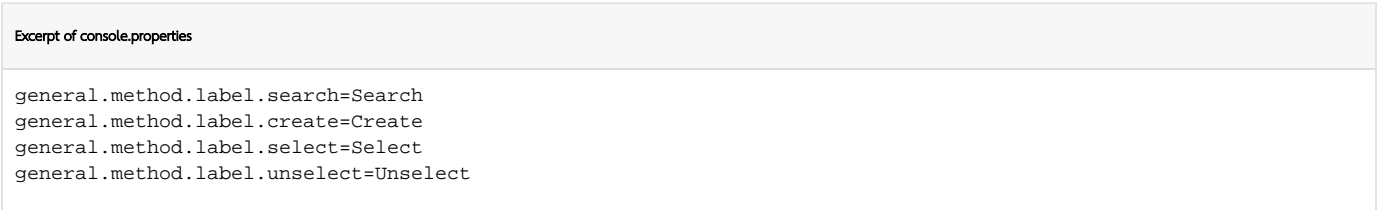

You may add in new message or override existing message key value by clicking on **Add Message**.

You can also *Import PO File* from Joget's translate site at <http://translate.joget.org/>

## How to Import Translated Messages Into Joget Workflow

Let's take the Korean language as an example. After downloading the .po files, follow these steps to import the translated messages:

- 1. Navigate to System Settings > Manage Messages.
- 2. Click on the "Import PO File" button.
- 3. Browse through for the .po file that you downloaded, then upload it.
- 4. Repeat steps 3 and 4 for the rest of the .po files.

To enable the Korean language display, navigate to System Settings > System Setup, look for the System Locale option, then select the relevant locale which, for this example, is ko. Click on the "Submit" button; the select locale (language) will take immediate effect.

For other languages, please refer to the corresponding locale as written above.

Setting the locale on the fly

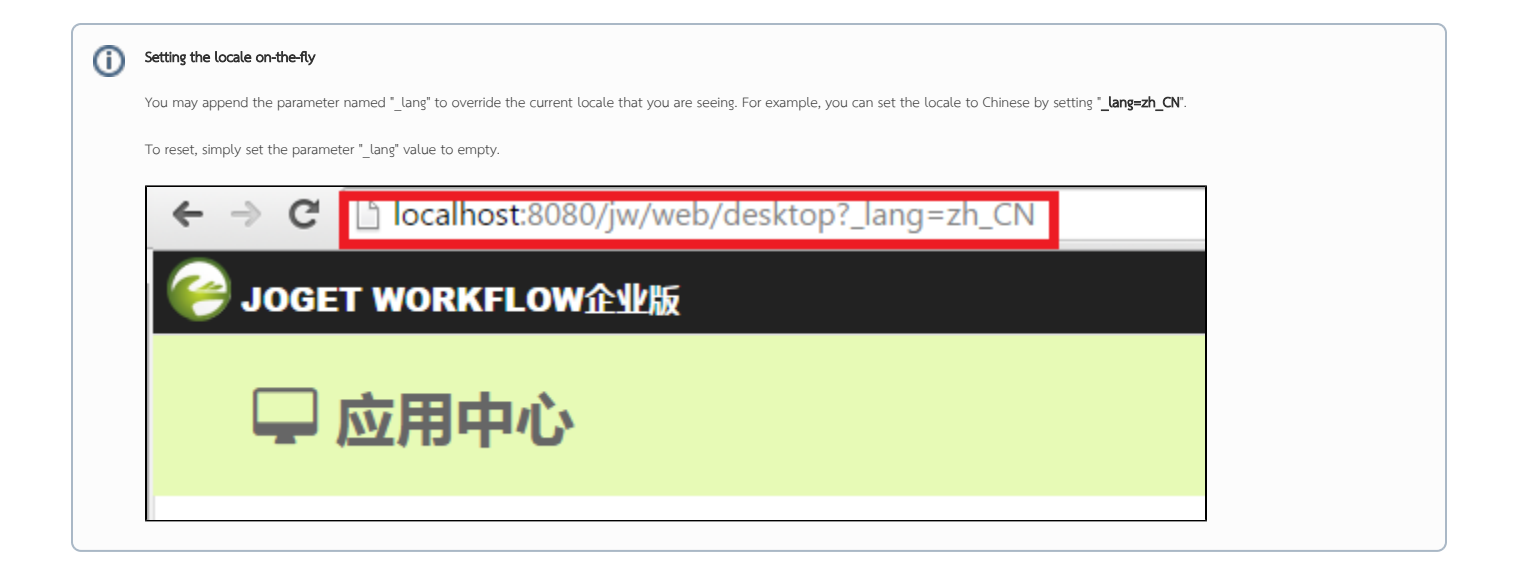